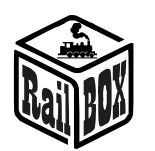

# Dekoder jazdy Plux22 RB 2212

<span id="page-0-0"></span>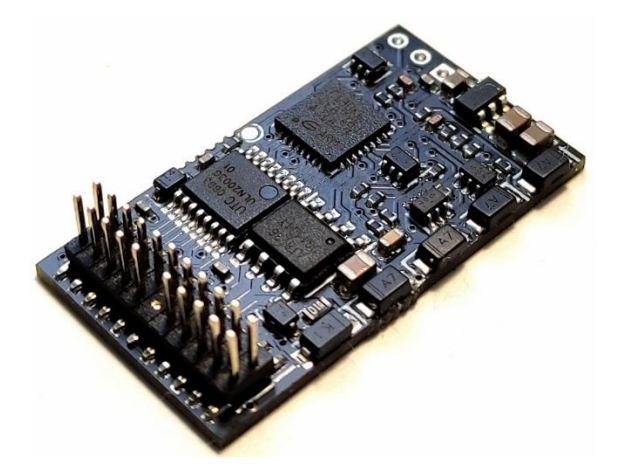

## Spis treści

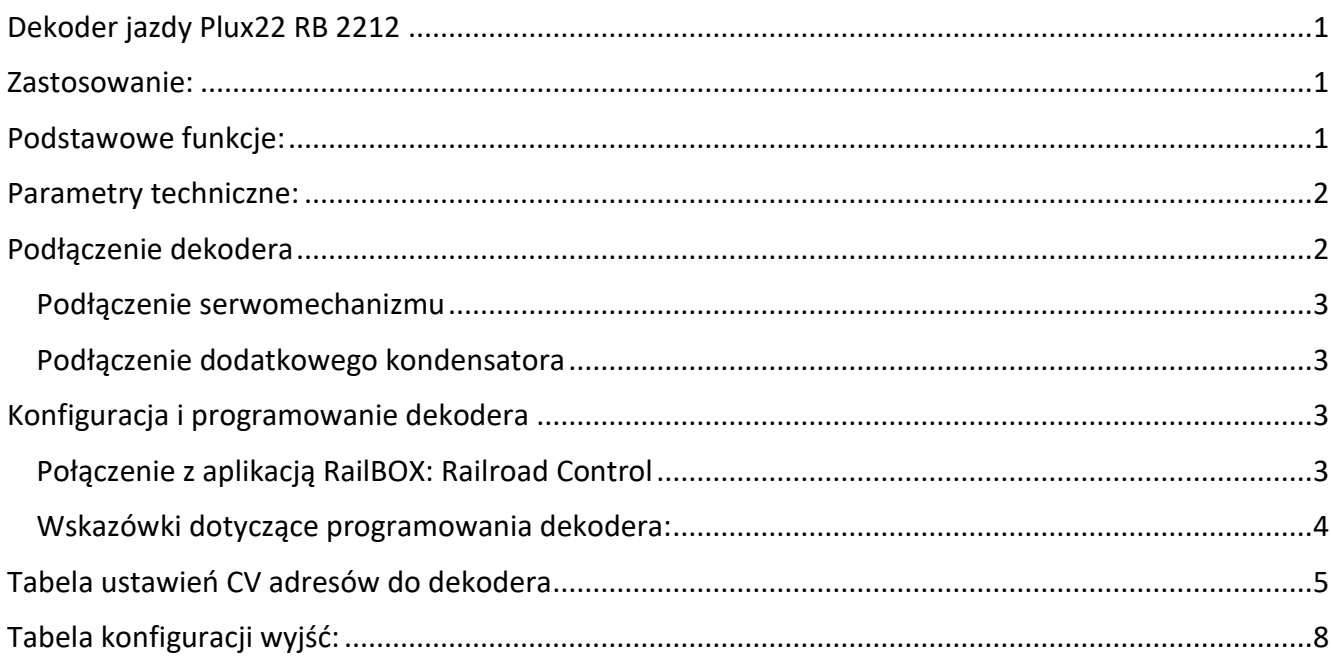

#### <span id="page-0-1"></span>Zastosowanie:

Dekoder loko Plux22 RB 2212 przeznaczony jest do sterowania modelami lokomotyw w skali HO w trybie cyfrowym (DCC) lub w analogu. Dekoder posiada złącze Plux22 (możliwe użycie złącza NEM652), oraz posiada funkcję BackEMF. Dekoder pracuje zgodnie ze standardem DCC oraz wspiera protokół Railcom® (wersje z symbolem  $\mathbb{S}$ )

## <span id="page-0-2"></span>Podstawowe funkcje:

- **Możliwość nadania krótkiego albo długiego adresu lokomotywy.**
- **Wyjścia sterujące z możliwością wyboru funkcji F0 - F28**

#### **[www.railbox.pl](http://www.railbox.pl/)**

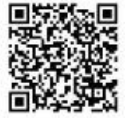

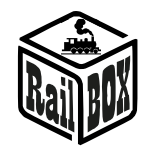

- **7 (wersja A i B) lub 9 (wersja C i wyżej) wyjść funkcyjnych (wersja ze złączem Plux22) lub 5 wyjść funkcyjnych (wersja ze złączem NEM652)**
- **Możliwość łatwej konfiguracji dekodera przez aplikację RailBOX: Railroad Control**  $\ddot{\otimes}$  **(zobacz więcej** [tutaj](#page-2-3)**)**
- **Rozpoznawanie kierunku jazdy (również w "analogu")**
- **Efekty świetlne (zobacz [filmik demonstracyjny](https://www.youtube.com/watch?v=wztfwn86jwY&t=1s) na naszym [YouTube kanale\)](https://www.youtube.com/channel/UCE7yStO49kBqUF7P4SUXJyw)**
- **Obsługiwane formaty: DCC/Analog (dekoder nie współpracuje w formacie Motorola, Marklin, MFX)**

#### <span id="page-1-0"></span>Parametry techniczne:

- **Wymiary płytki - 29 x 16 mm**
- **Zasilanie dekodera - 12 - 22 V AC/DC lub DCC**
- **Maksymalny ciągły pobór prądu silnika: 1.5 A**
- **Maksymalne obciążenie wyjściowe: 0.5 A**

## <span id="page-1-1"></span>Podłączenie dekodera

Dekoder występuje w dwóch wariantach: ze złączem Plux22 oraz ze złączem NEM652

Złącze PluX22  $(21pin)$ 

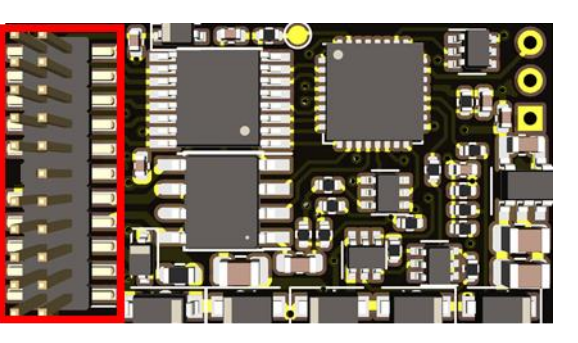

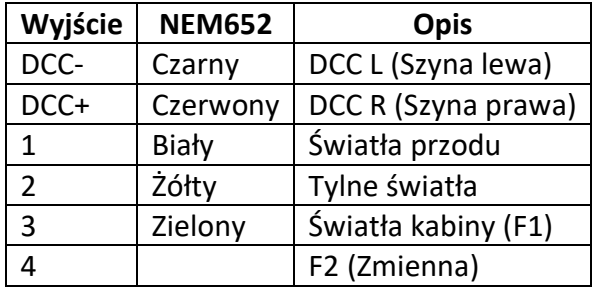

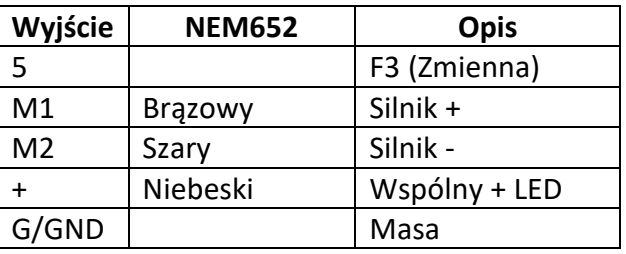

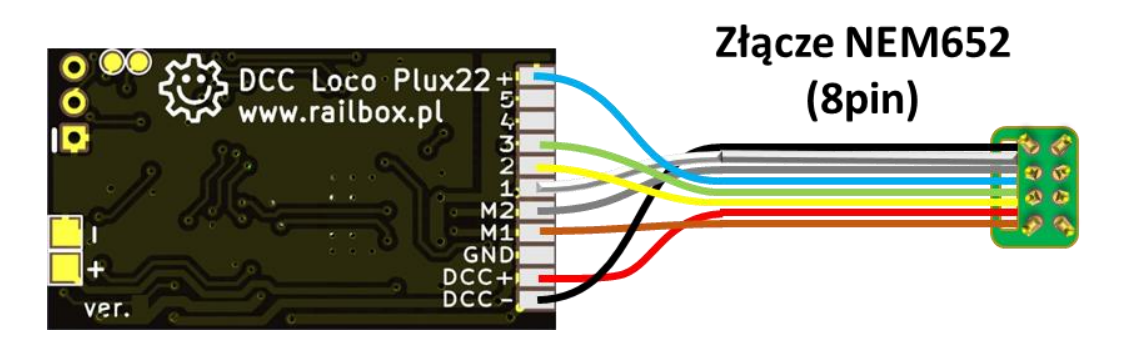

#### **[www.railbox.pl](http://www.railbox.pl/)**

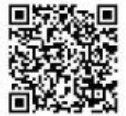

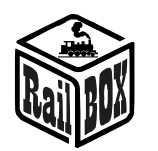

#### Podłączenie serwomechanizmu

<span id="page-2-0"></span>Do podłączenia serwa do dekodera konieczny jest regulator napięcia 5V. Może to być regulator liniowy lub przetwornica DC-DC. Również jeden rezystor 1K Ohm jest niezbędny do każdego serwa. Schemat podłączenia:

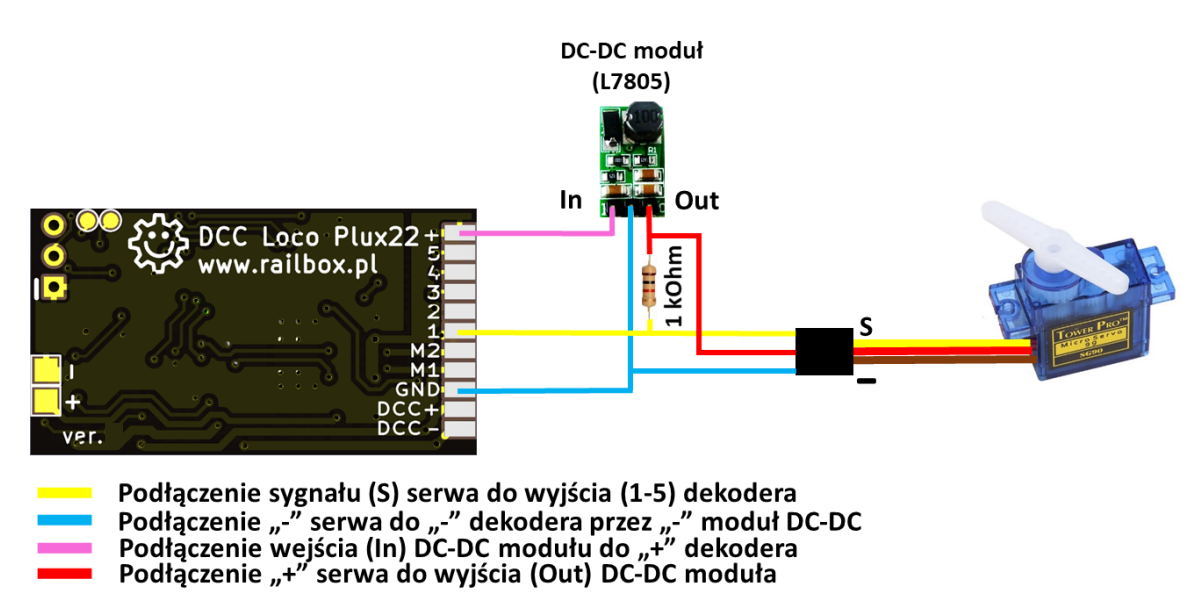

## Podłączenie dodatkowego kondensatora

<span id="page-2-1"></span>Żeby zwiększyć płynność pracy oświetlenia na brudnych torach istnieje możliwość podłączyć dodatkowy zewnętrzny kondensator. Schemat podłączenia:

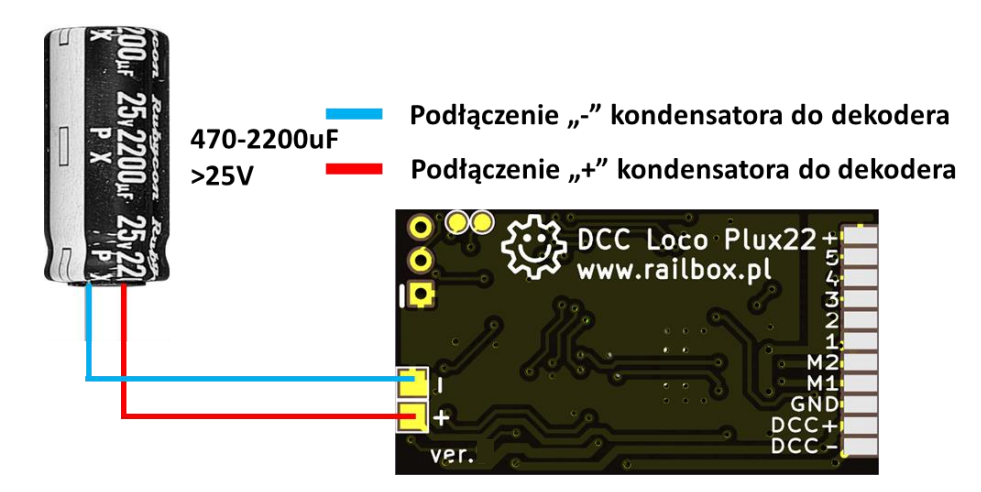

# <span id="page-2-2"></span>Konfiguracja i programowanie dekodera

## Połączenie z aplikacją RailBOX: Railroad Control

<span id="page-2-3"></span>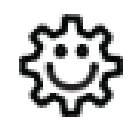

**Ten symbol oznacza łatwą konfigurację. Wszystkie produkty RailBOX posiadające ten symbol na płytce lub taką naklejkę na obudowie umożliwiają dwustronną komunikację (protokół Railcom®) z centralami posiadającymi odbiornik Railcom**®

**[www.railbox.pl](http://www.railbox.pl/)** 

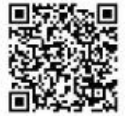

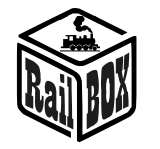

- **Automatyczną detekcję nowych dekoderów podłączonych do torów oraz możliwość automatycznego ustalenia adresu dekodera (tylko z Centralami RB1110)**
- **Możliwość w dowolny moment na torze głównym (POM) robić odczyt i zapis zmiennych konfiguracyjnych**

**Właściciele dekoderów RailBOX z symbolem oraz Centrali RB 1110 nie muszą już przyjmować się ustaleniem adresów do dekoderów akcesoriów, wagonów i lokomotyw RailBOX wystarczy tylko podłączyć nowe urządzenie do torów a system sam automatycznie znajdzie kolejny wolny adres i nadanie go do dekodera. Za tym w aplikacji RailBOX: Railroad Control automatycznie pojawi się nowa lokomotywa lub akcesoria już z ustalonym adresem.**

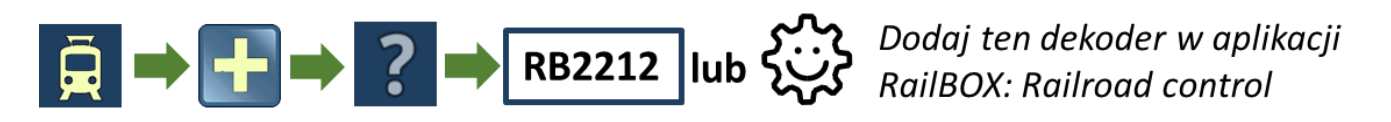

## Wskazówki dotyczące programowania dekodera:

<span id="page-3-0"></span>Parametry Dekodera loko RB2212 zoptymalizowane do standardowego modelu lokomotywy jednak w zależności od silnika można dostosować parametry. Główne CV konfiguracji są:

- **1. Przyspieszanie i zwalnianie (CV 3 i 4).**
- **2. Maksymalna prędkość:** istnieją dwie konfiguracji dla maksymalnej prędkości:
	- a. CV 5-służy do tworzenia krzywej prędkości wraz ze średnią prędkością (CV 6) i minimalną prędkością (CV 2).
	- b. CV 60 jest nieco inny, ponieważ jest to napięcie przy maksymalnej prędkości, które System BackEMF będzie próbował utrzymać przy maksymalnej prędkości. Dlatego, jeśli to napięcie jest mniejsze niż maksymalne napięcie BackEMF na silniku, napięcie DCC zmieni się, ale silnik nadal będzie się obracał ze stałą prędkością.
- **3. PID.**
	- a. Głównym współczynnikiem PID, który można dostosować, jest KP (CV 50) i KP niskiej prędkości (CV 51). Jest to siła reakcji na zmianę prędkości silnika. Na małej prędkości musimy mieć go szybciej, aby stale utrzymywać prędkość bez oscylacji.
	- b. We wszystkich testach współczynnik całkowy (CV 52, CV53) nie dodaje żadnych ulepszeń, więc domyślnie jest ustawiony na 0.
	- c. Domyślna wartość współczynnika pochodnego (CV 54, CV 55) jest wystarczająca dla większości przypadków.
	- d. KFF\_A (CV 54) i KFF\_D (CV 55) odpowiadają natychmiastowej zmianie przyłożonego napięcia silnika w przypadku zmiany żądanej prędkości. Stosowany głównie tylko do dużych przyspieszeń i opóźnień (wartości bliskie 255).

**[www.railbox.pl](http://www.railbox.pl/)** 

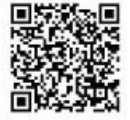

**<sup>\*</sup>Wszystkie znaki towarowe i zarejestrowane znaki towarowe oraz nazwy i zdjęcia [Pobierz aplikację](https://play.google.com/store/apps/details?id=com.railbox.railroadcontrol) produktów użyte w niniejszej dokumentacji są własnością ich właścicieli [RailBOX. Railroad Control](https://play.google.com/store/apps/details?id=com.railbox.railroadcontrol)**

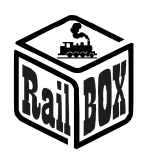

# <span id="page-4-0"></span>Tabela ustawień CV adresów do dekodera

Tabela konfiguracyjna:

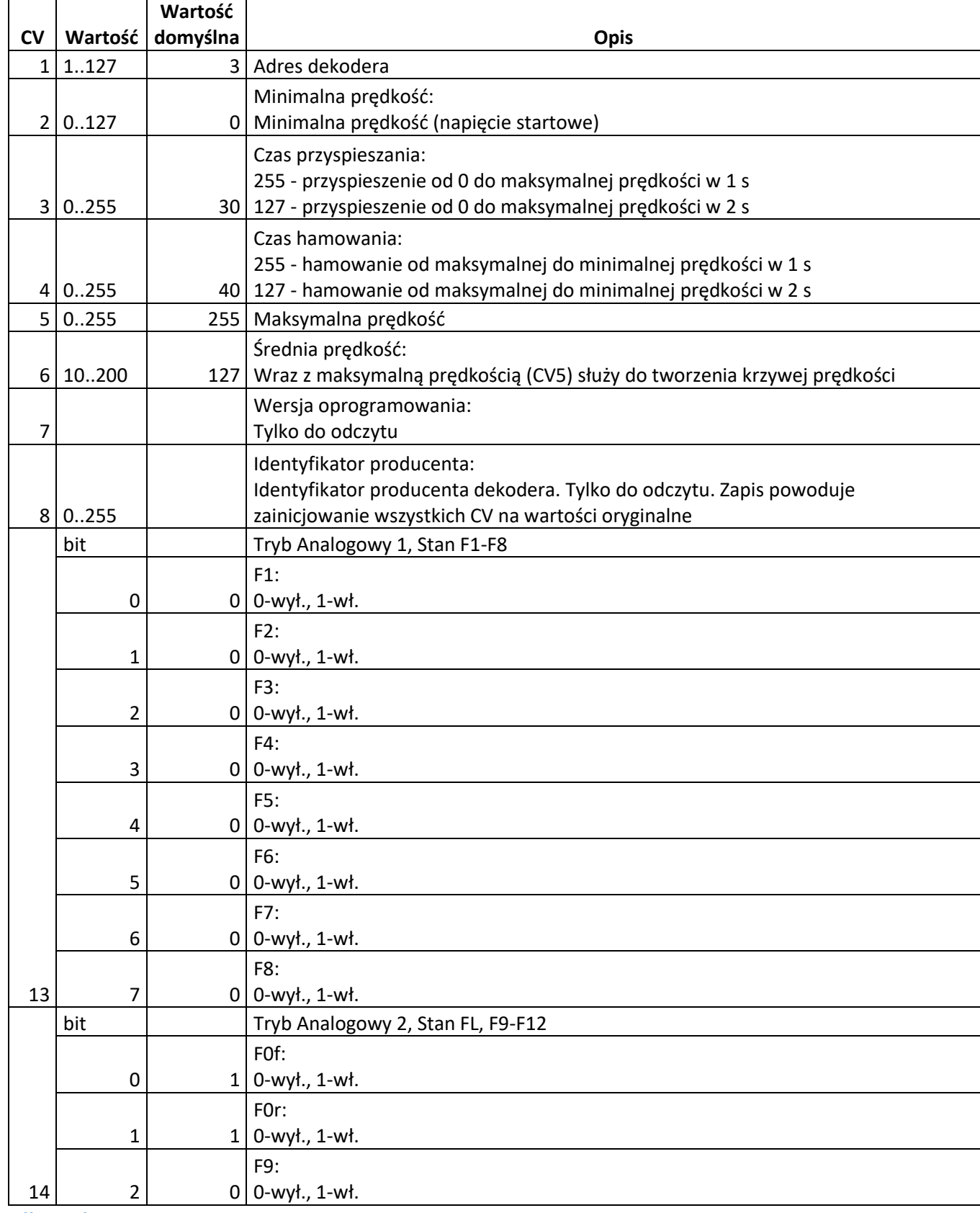

**[www.railbox.pl](http://www.railbox.pl/)** 

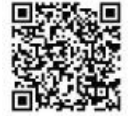

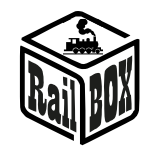

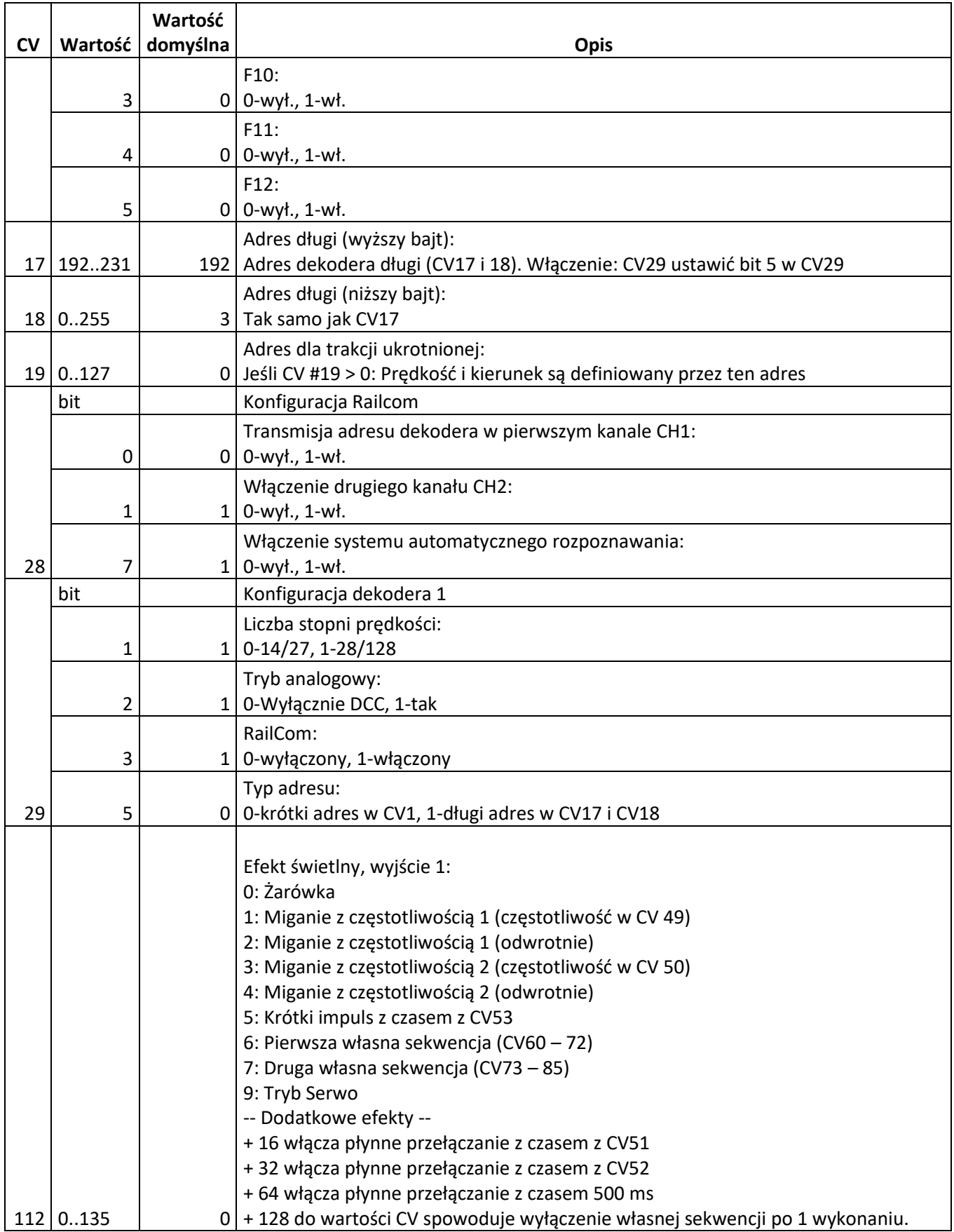

#### **[www.railbox.pl](http://www.railbox.pl/)**

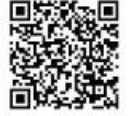

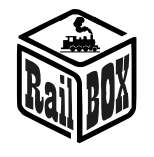

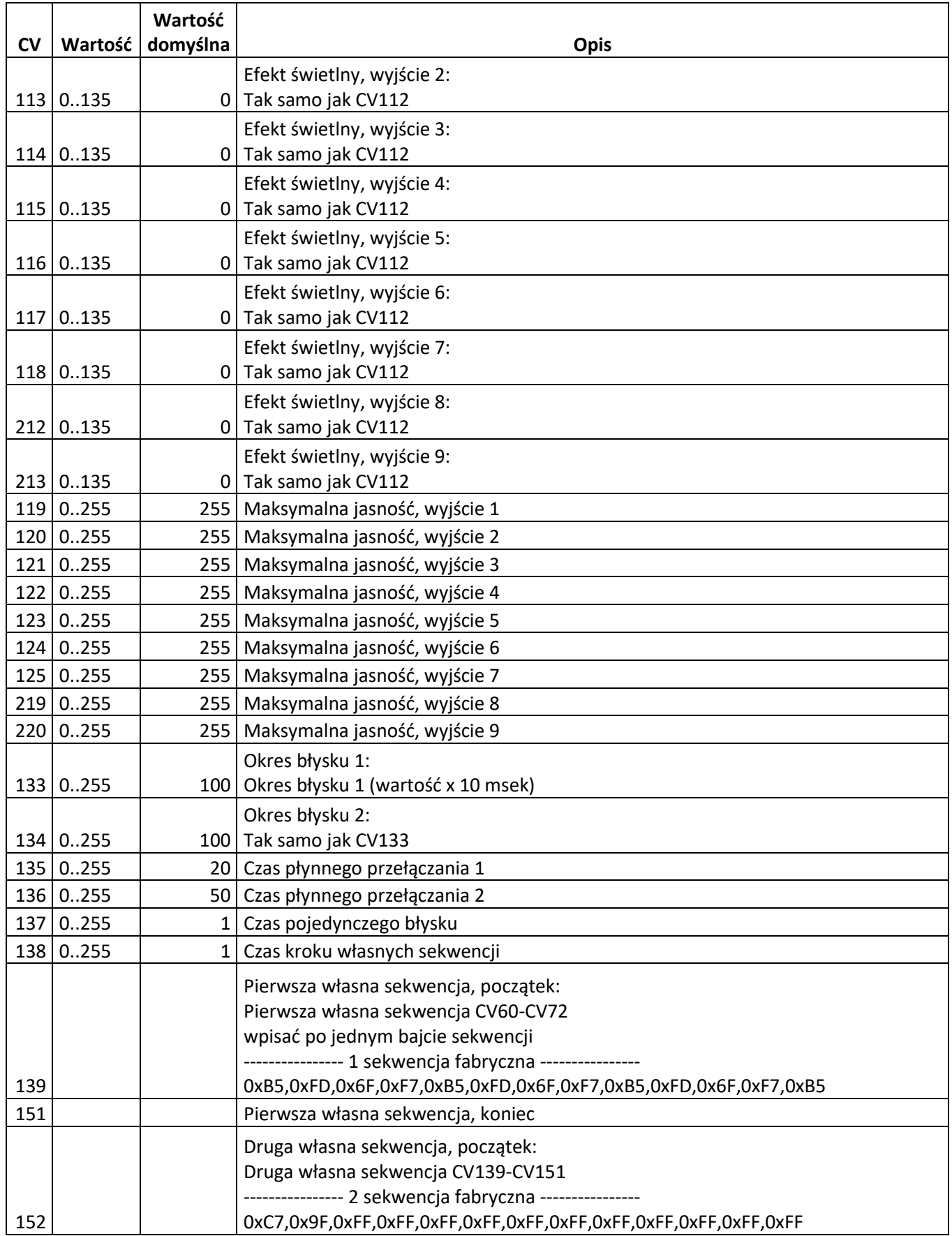

#### **[www.railbox.pl](http://www.railbox.pl/)**

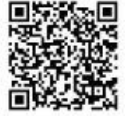

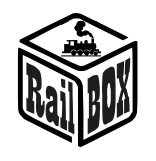

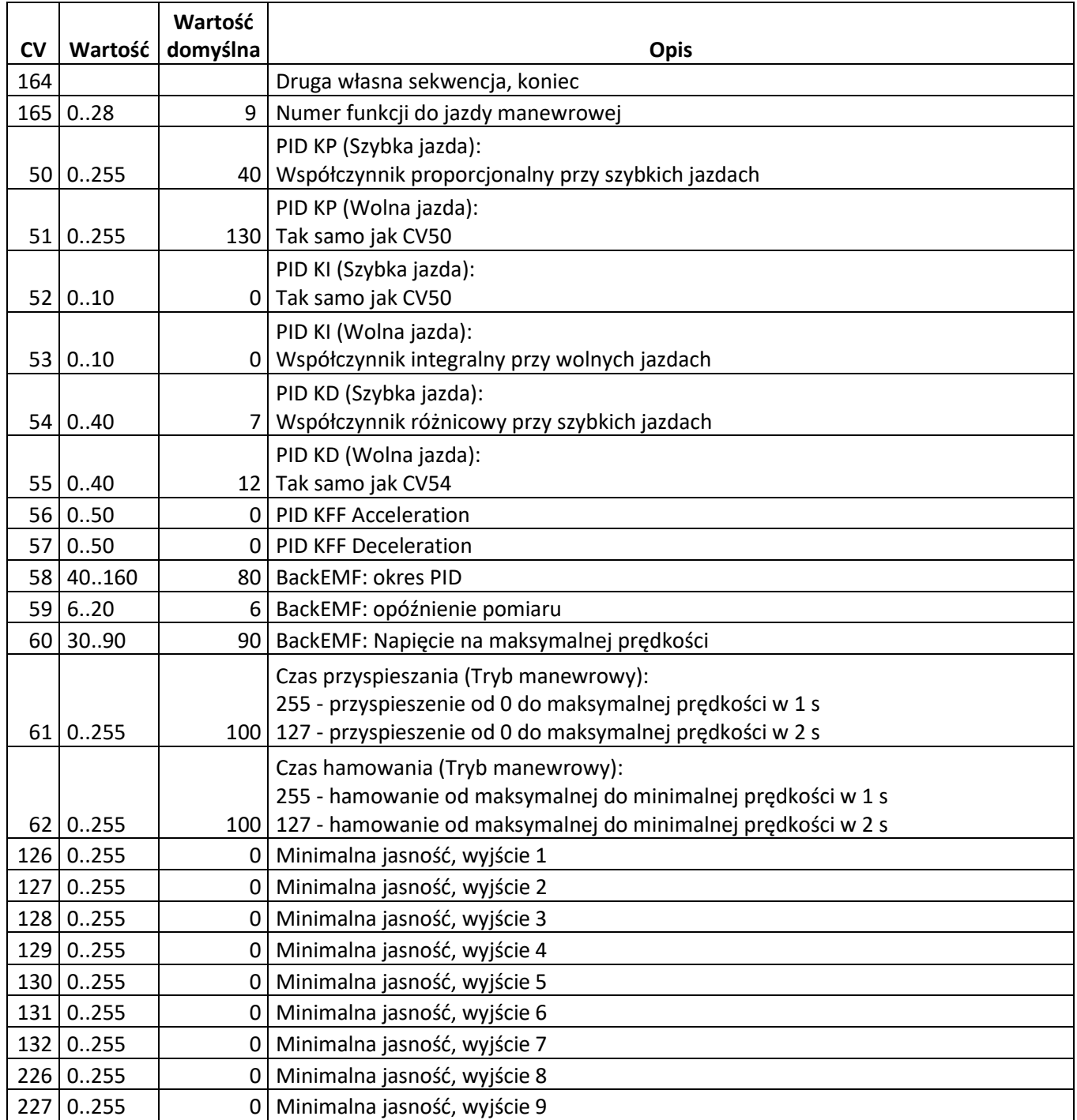

## <span id="page-7-0"></span>Tabela konfiguracji wyjść:

Tabela zawiera matrycowe wskazania, które wejścia funkcyjne są sterują wyjściami dekodera cyfrowego. Pozwala to użytkownikowi dostosować, które wyjścia są kontrolowane przez które polecenia wejściowe. Wyjścia, które kontrolowane przez Funkcję FL (fl) wskazane są w CV # 33, FL (fr) W CV#34, F1 w CV #35, do F12 w CV#46. Wartość " 1 " w każdym bicie wskazuje, że ta funkcja steruje tym wyjściem. Pozwala to jednej funkcji kontrolować wiele wyjść, lub to samo wyjście, może być kontrolowane przez wiele funkcji. CV 33-37: wyjścia sterujące 1-7, CV 38-42: wyjścia sterujące 4-7, CV 43-46: wyjścia sterujące 7. Domyślne jest tak, że Funkcja F0 (fl) kontroluje wyjście 1, F0 (fr) steruje

#### **[www.railbox.pl](http://www.railbox.pl/)**

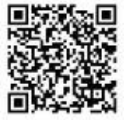

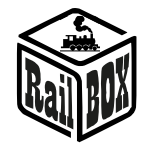

wyjściem 2, F1 steruje wyjściem 3 itd. NZB **(**Najmniej znaczący bit**)** CV zaczyna się od najmniejszego kontrolowanego wyjścia jak wskazano w tabeli poniższej.

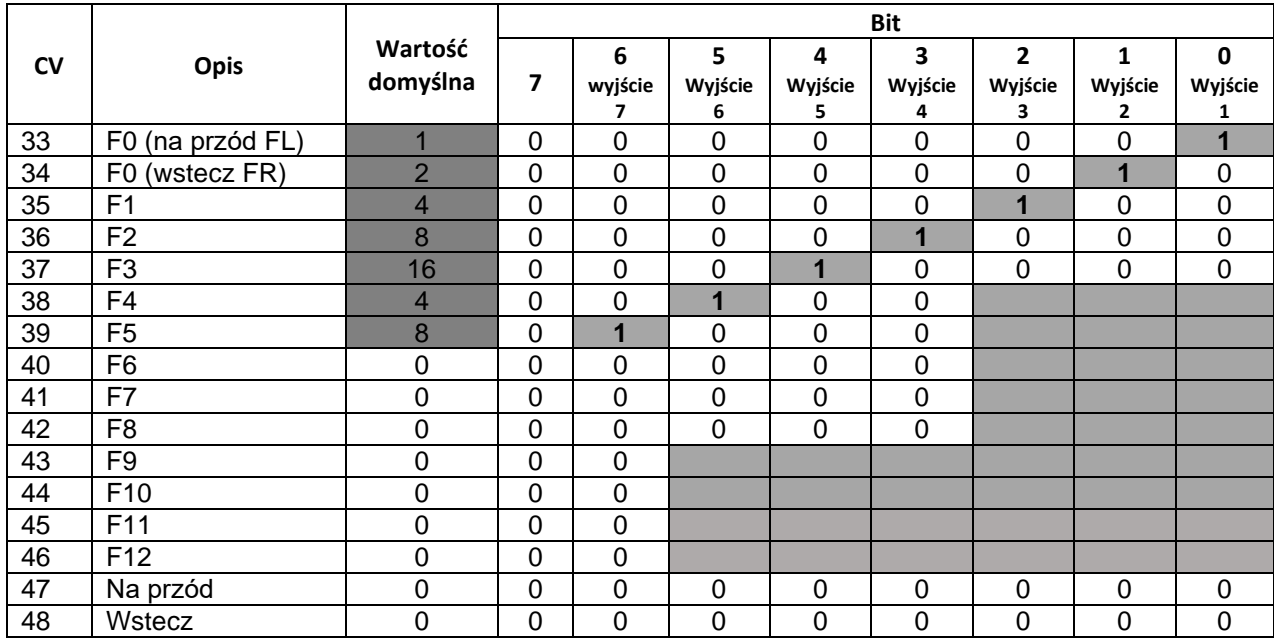

Wpisanie "1" do odpowiedniego wyjścia, w CV 47 powoduje, że to wyjście będzie aktywowane tylko w przypadku ruchu na przód, CV 48 odpowiednie kontroluje zachowanie przy ruchu wstecznym.

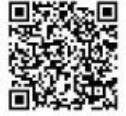